# Enterprise Extender: Concepts and Considerations

SHARE 2011 Winter Technical Conference

Sam Reynolds
samr@us.ibm.com
IBM z/OS Communications
Server Design

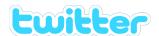

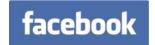

### Agenda

- ·What is Enterprise Extender?
- ·Planning for Enterprise Extender
- ·Defining and Operating EE on z/OS
- ·Enterprise Extender Scenario

# What is Enterprise Extender?

## What is Enterprise Extender?

• Allows use of IP network for SNA sessions

•EE allows enablement of IP applications and convergence on a single network transport while preserving SNA application and endpoint investment.

 Conceptually, IP network looks like APPN/HPR TG in session route

•An EE link represents IP connectivity from this host to the specified IP address or host name.

•Typically isolates SNA footprints to the "outside" of the network.

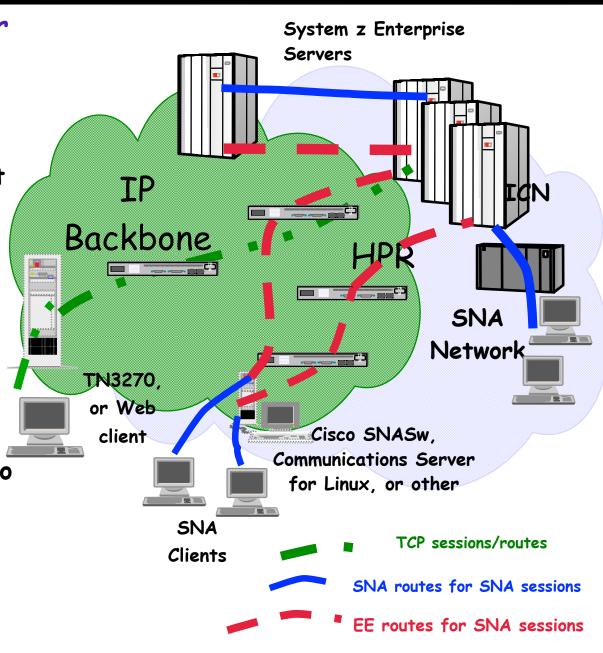

#### Advantages of Enterprise Extender

- •SNA transport over native IP network
  - ·Native IP routing within network maximizes router efficiency
  - Enables SNA applications to take advantage of advances in IP routing
  - •SNA traffic can exploit OSA Gigabit Ethernet & HiperSockets (which lack native SNA support)
  - •EE can use any System z platform IP network connection
- No changes to SNA applications
- ·End-to-End failure protection and data prioritization
  - •SNA priority mapped to IP Type of Service (TOS)
- •EE works with IPSEC and SNA Session Level Encryption
  - •EE Connection Network requires HOSTNAME-based definitions to work with NAT

## Enterprise Extender on z/OS

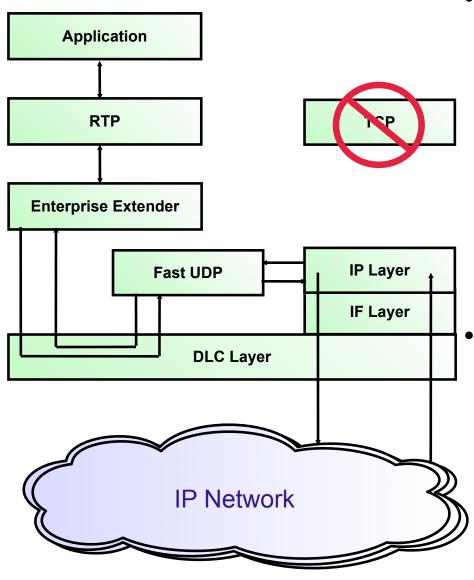

- •For Enterprise
  Extender, z/OS CS
  implemented a separate
  UDP layer (Fast UDP)
  optimized for EE
  communications
- •Fast UDP communicates with EE (the APPN over UDP component in VTAM) via the IUTSAMEH device

#### EE Connection Network

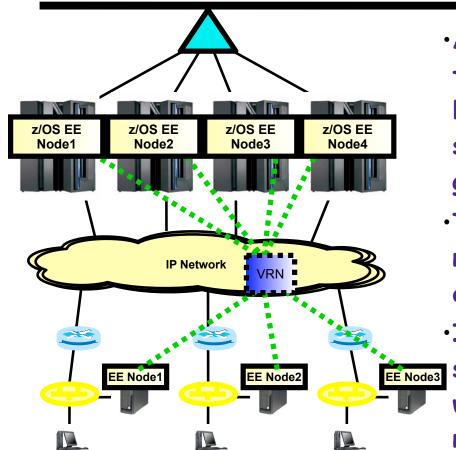

- •A connection network is an APPN technology that reduces the need for predefining APPN links between nodes that are connected to a shared transport facility, such as a LAN or general IP network.
- •The shared transport facility (the IP network in the EE case) is represented as an APPN Virtual Routing Node (VRN).
- •In this example topology, all EE nodes can send EE packets directly to each other without defining links to all the other nodes.
- •The combination of EE with connection network technology is generally recommended with the objective of reducing the amount of link definitions that are required and to allow EE endpoint to endpoint communication to flow directly between the associated IP endpoints.
- •For more information on connection network, see the follow-on presentation at: http://proceedings.share.org/client\_files/SHARE\_in\_Denver/S3206SR100305.pdf

# Planning for Enterprise Extender

## Planning for Enterprise Extender

- Products which support Enterprise Extender:
  - z/OS
  - Communications Server for AIX, Linux, and Windows
  - PCOMM
  - i5/OS
  - Cisco SNASw
  - Microsoft HIS
- Products which support EE Global Connection
   Network:
  - z/05
  - CS/Windows and PCOMM
  - Cisco SNASw

### Enterprise Extender Planning

#### Planning issues

- Must implement VTAM APPN first and understand subarea/ APPN interoperability
  - •This may be an educational/skill issue
- IP Routing and Addressing
  - Virtual IP address is required
  - Dynamic Routing should be used to allow redundancy
- APPN Link Weights
  - •EE-specific TGPs are provided with VTAM. It is recommended that you use one of these TGPs, such as GIGENET, or a customized TGP with a capacity value representing the likely available bandwidth between the two EE endpoints.
- Router setup if prioritization in network is desired
- If using EE with z/OS CS IPSec on V1R10, APAR PK93190 is strongly recommended to improve throughput

#### z/OS CS: EE Evolution

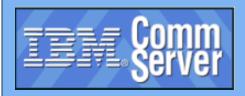

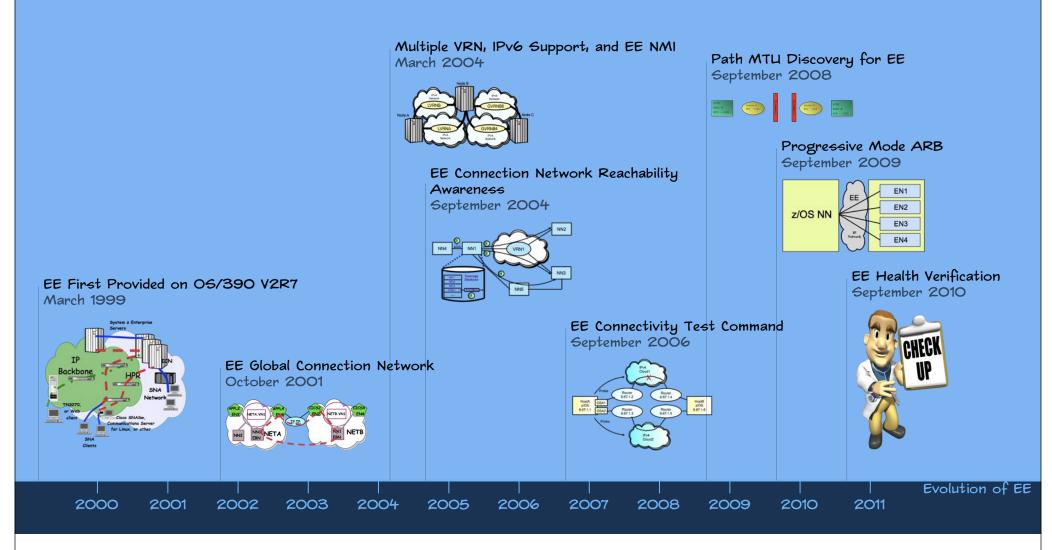

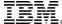

#### z/OS CS: EE Evolution ...

- •Enterprise Extender was first made available on the host in CS for OS/390 V2R7 (or via PTF to V2R6) in early 1999
- Subsequent CS for OS/390 and z/OS CS releases through z/OS V1R8 added enhancements such as:
  - •Global connection network
  - •HPR route test
  - Dial usability enhancements
  - IPv6 support
  - Multiple connection network support
  - NAT compatibility
  - •EE model PU support
  - •VARY ACT, UPDATE support for EE XCA major node
  - •EE connection network reachability awareness
  - ·DISPLAY EE command
  - ·DISPLAY EEDIAG command
  - •EE Connectivity Test Command

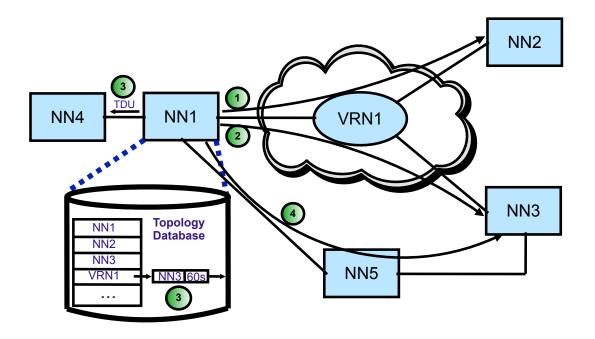

#### z/OS CS: EE Evolution...

- •EE enhancements in z/OS V1R9 CS:
  - •HPR Message Enhancements
  - •HPR Path Switch Summarization
  - •EE Enhanced Packet Loss
    Tolerance
  - •EE LDLC Granularity
  - ·Local MTU Discovery for EE

- •EE enhancements in z/OS V1R10 CS:
  - Path MTU Discovery for EE
  - •RTP Pipe Session Limit Control
  - •TGN Parameter for EE model PUs

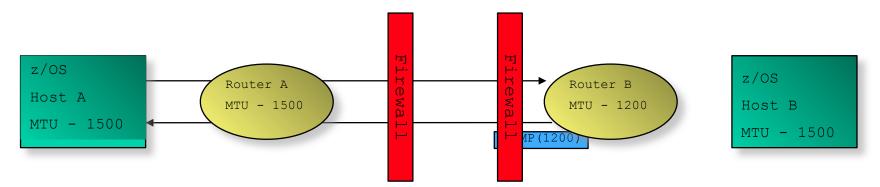

- •EE enhancements in z/OS V1R11 CS:
  - Progressive Mode ARB
  - ·HPR Path Switch Delay

- •EE enhancements in z/OS V1R12 CS:
  - •EE Connection Health Verification
  - •EE Multipath Control

#### EE/EBN As An SNI Alternative

#### ·An SNI gateway:

- Must connect to another SNA subarea node.
- Complex to define and configure
- Requires an NCP
- APPN multiple network connectivity
  - APPN's alternative to SNI for SNA connectivity between different APPN NET IDs
  - Implemented via Extended
    Border Node (EBN)
    VTAM on z/OS, z/VSE and
    z/VM can be EBNs

#### •An EE/EBN endpoint:

- Must connect to another APPN network node (preferably another EBN)
- Availability advantages of HPR with z/OS EBN

- •If a z/OS VTAM is configured for both EE/EBN and SNI connectivity, and in addition is configured as an Interchange Node (ICN), it can interconnect the SNI partner with the EE/EBN partner and support SNA sessions between the SNI partner and the EE/EBN partner
  - •NETA LUs can establish sessions with NETC LUs via the NETB interchange node

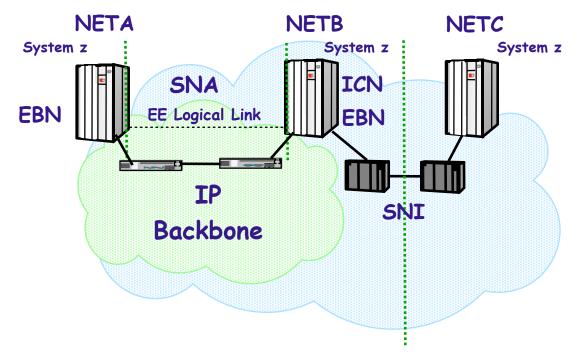

#### SNI to EE/EBN Considerations

- ·Partner network also needs to define APPN, BN, EE
  - VSE and VM VTAM do not provide EE
  - IP addressing coordination
- With SNI, sessions between nodes in different networks normally route through 3745s directly to partners
  - With Border Node sessions may route through VTAMs acting as BNs (HPR routing)
    - ·Global Connection Network should be considered
  - Security considerations include:
    - •SME changes or use of DSME instead
      - •See "Practical Guide to Optimizing APPN and EBN Searches" in SHARE Denver (Summer 2009) proceedings
    - •Firewalls must allow UDP packets on ports 12000-12004
    - •If defining an EE Connection Network over an IP network which employs Network Address Translation (NAT), you must define the virtual routing node's addressability using the HOSTNAME operand (not the IPADDR operand)

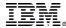

# Defining and Operating EE on z/OS

#### z/OS CS Enterprise Extender Definitions

#### VTAM Definitions:

- Start Options
  - Must consider: IPADDR, HOSTNAME, and TCPNAME
  - ·Should consider: EEVERIFY, HPRCLKRT, HPRPSDLY, HPRPSMSG
- XCA Major Node for EE DLC (Medium=HPRIP)
- Switched Major Nodes for Linkstations

#### •TCP/IP Definitions:

#### Profile Definitions:

- •Port reservations by default and recommendation, EE uses PORTS 12000-12004 and TOS CO, CO, 80, 40, 20 (respectively)
- •IUTSAMEH device and link (or use DYNAMICXCF)
- Static VIPA address

#### Other considerations:

- Dynamic routing is recommended but not required
- •EE uses five UDP sockets (total, not 5 per connection)

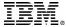

## EE XCA Major Node

```
XCAEEGVN VBUILD TYPE=XCA

PORTEE PORT MEDIUM=HPRIP

GRPEEP GROUP DIAL=YES, AUTOGEN=(10,E,X),

CALL=INOUT, ISTATUS=ACTIVE, IPADDR=10.1.1.1
```

- ·Only one XCA with MEDIUM=HPRIP may be active
  - AUTOGEN is used to specify the maximum number of EE partners expected to be concurrently active
- Coding DYNPU=YES on GROUP allows dynamic definition of APPN PUs (CNxxxxxxx)
  - Coding DYNPU=YES is not needed for connection network links to be dynamically defined
- A local EE IP address (or a hostname that will resolve to that address) can be specified at the GROUP level
- •The IPADDR keyword is IPv4-only. IPv6 support requires the HOSTNAME keyword.

## EE Switched Major Node Coding

- · Has CPNAME (and NETID, if different) of EE partner
  - DWACT=YES causes "dial-out" to occur when SWNET activated
  - PATH Statement contains IP address or HOSTNAME of EE partner for dial-out
    - ·PATH statement not needed if partner always dials-in

```
CSS1SWEE VBUILD TYPE=SWNET

CSS1PUE PU ADDR=22,DWACT=YES,TGP=FASTENET,

DISCNT=NO,CONNTYPE=APPN,PUTYPE=2,

CPNAME=CSS1,NETID=CSSNET,REDIAL=3,

REDDELAY=30,DWINOP=NO

CSS1EEPT PATH IPADDR=9.82.5.120,GRPNM=GRPEEP
```

• If DWINOP=YES specified, it is recommended that it only be coded on one end of the EE connection to prevent dial conflicts

#### Importance of TG Characteristics

- •Recommendation: Assign Transmission Group Profiles (TGPs) that reflect the media type being used.
- ·Especially Important: Coding TGPs for EE TGs and VR-TGs.
- The set of TGPs shipped with VTAM (in the IBMTGPS member) may be used as examples.
  - •It is recommended that you customize the CAPACITY operand on the TGP to reflect the media speed of your network's underlying connectivity.
  - ·V1R8 provided five additional TGPs for IBMTGPs:
    - ·FASTENET, GIGENET, HIPERSOC, FICON, FICONEXP

Recommendation: Use D TOPO, ORIG=, DEST= commands to verify APPN connectivity, capacity values, and weights

Example: D NET, TOPO, ORIG=CP1, DEST=CP2, APPNCOS=#CONNECT

## Coding TG Characteristics with EE

- •IBM provides several TGPs in a member called IBMTGPS
  - TGPs are a set of link characteristics like CAPACITY, SECURITY, COSTBYTE, etc. which may be associated with an APPN link
  - Like other Switched Definitions, the TGP associated with an EE link is coded on the PU in the Switched Major Node

```
CSS1SWEE VBUILD TYPE=SWNET

CSS1PUE PU ADDR=22.TGP=FASTENET.DISCNT=NO,

CPNAME=CSS1,NETID=CSSNET,PUTYPE=2

CSS1EEPT PATH IPADDR=9.82.5.120,GRPNM=GRPEEP
```

·Alternatively, individual link characteristics may be coded on the link definition

```
CSS1SWEE VBUILD TYPE=SWNET

CSS1PUE PU ADDR=22.CAPACITY=100M, PDELAY=NEGLIGIB.DISCNT=NO, *

CPNAME=CSS1, NETID=CSSNET, PUTYPE=2

CSS1EEPT PATH IPADDR=9.82.5.120, GRPNM=GRPEEP
```

•EE XCA specifies Connection Network Link TGPs (or link parms):

```
YOUTEE PORT MEDIUM=HPRIP

GRPEE GROUP DIAL=YES, AUTOGEN=(10, E, X),

CALL=INOUT, ISTATUS=ACTIVE,

VNNAME=CSSNET. HPRIE, TGP=FASTENET

© Copyright International Business macrines Corporation 2011. All rights reserved.
```

#### EE Links: Associated "Control Flow" RTP Pipes

- •When a new RTP pipe needs to be activated, a network flow known as an HPR Route Setup is sent along the route to be used for the RTP
  - This flow gathers information during both request and reply phases, such as
    - Automatic Network Routing labels to be used for the pipe
    - Minimum link speed along the path
  - A route setup also flows during HPR path switch to learn similar information about the new path
- •EE is what the HPR architecture refers to as a "control flows" media, meaning that the delivery of route setups and CP-CP message flows is assured by setting up dedicated RTP pipes over the EE connection:
  - Route Setup RTP The first time a route setup must flow over the connection, a route setup RTP is activated:
    - •Only used to carry route setup replies and requests
    - •Is associated with the link, and will be deactivated when the EE connection is deactivated
  - CP-CP RTP(s) If CP-CP sessions come up over the connection, they will be placed on an RTP pipe (or pipes) dedicated to carrying CP-CP sessions
    - •Conwinner and Conloser CP-CP sessions can come up over the same pipe or over two separate pipes
  - No explicit route setup flow is required to activate the CP-CP RTPs or the route setup RTP over an EE link.

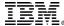

## EE Links: Detecting Problems

- •The EE Logical Data Link Control (LDLC) layer monitors the EE connection, and will terminate the EE connection if contact is lost with the partner
  - The LDLC inactivity trigger is controlled by three parameters on the PORT statement:
    - •LIVTIME: The amount of time of inactivity before LDLC tests the connection
    - •SRQTIME: The amount of time LDLC waits for a response to its test
    - •SRQRETRY: The number of times the test is retried
  - The connection will be terminated if no activity/response for a duration of approximately:

```
LIVTIME + ((SRQRETRY+1) * SRQTIME)
```

 The LDLC parameters can also be coded at the GROUP level

## Display EE Command

- •The DISPLAY EE operator command provides details about Enterprise Extender connectivity
- Three basic forms:
  - General information
    - Basic XCA settings
    - Local IP addresses and/or hostnames
    - •RTP pipe and LU-LU session counts
    - Connection counts
  - Specific connection information
    - ·Local IP address and/or hostname
    - •PU information
    - ·LDLC information
    - Data transfer statistics
  - Aggregate connection information
    - Local IP address and/or hostname
    - Connection counts
    - Aggregate data transfer statistics
      © Copyright International Business Machines Corporation 2011. All rights reserved.

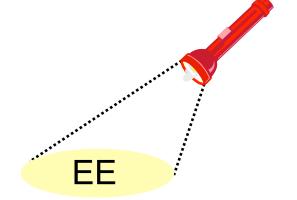

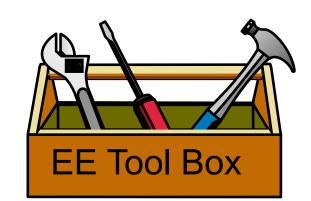

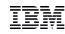

#### EE Connectivity Test Command

- •The Enterprise Extender connectivity test command is useful in debugging various network problems. This command can be used to test an existing Enterprise Extender connection, or it can be used to assist in diagnosing why an EE connection cannot be established.
- •The EE connectivity test will verify:
  - •EE line availability
  - Address resolution capability
  - •EE partner reachability
    - •The output generated from this request will show the reachability to the remote EE endpoint over all five UDP ports reserved for EE.
    - •When multipath is enabled for EE, the EE connectivity test is repeated for each valid TCP/IP interface which routes EE traffic.

```
D NET, EEDIAG, TEST=YES, LIST=DETAIL, ID=ETU2HO
IST2067I EEDIAG DISPLAY ISSUED ON 07/11/07 AT 10:41:12
IST16801 LOCAL IP ADDRESS 197.51.125.1
IST16801 REMOTE IP ADDRESS 197.51.153.1
IST21331 INTENAME: LMTU2BR55
                                           INTETYPE: MPCPTP
IST2134I
           CONNECTIVITY SUCCESSFUL
                                                          PORT: 12000
IST2137I
             1 197.51.155.14
                                            RTT:
                                                     1
             2 197.51.153.1
IST2137I
                                            RTT:
IST2134I
           CONNECTIVITY SUCCESSFUL
                                                          PORT: 12001
IST2137I
             1 197.51.155.14
                                            RTT:
IST2137I
             2 197.51.153.1
                                            RTT:
                                                     4
IST2134I
          CONNECTIVITY SUCCESSFUL
                                                          PORT: 12002
IST2137I
             1 197.51.155.14
                                            RTT:
                                                     2
IST2137I
             2 197.51.153.1
                                            RTT:
                                                     5
IST2134I CONNECTIVITY SUCCESSFUL
                                                          PORT: 12003
IST2137I
             1 197.51.155.14
                                            RTT:
IST2137I
             2 197.51.153.1
                                            RTT:
IST2134I
           CONNECTIVITY SUCCESSFUL
                                                          PORT: 12004
IST2137I
             1 197.51.155.14
                                            RTT:
                                                     3
             2 197.51.153.1
IST2137I
                                            RTT:
```

# Enterprise Extender Scenario

## Configuration Diagram

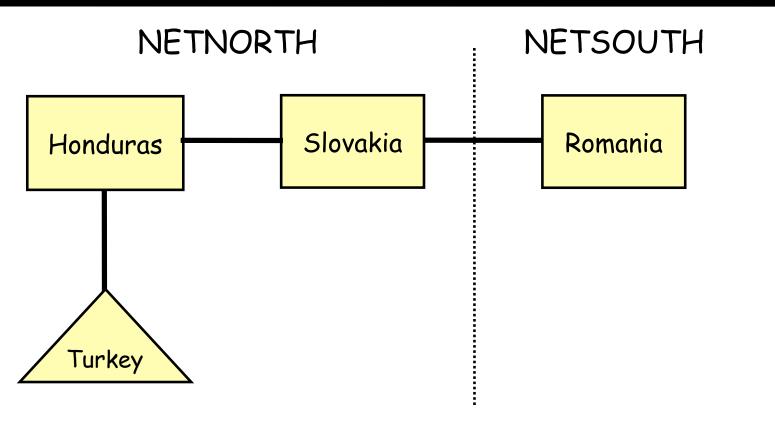

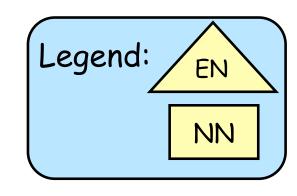

### Definitions at Turkey

```
TUXCAGN
      VBUILD TYPE=XCA
TUPORTGN PORT
             MEDIUM=HPRIP
TUGPEE
       GROUP DIAL=YES, CALL=INOUT,
                                                            X
             AUTOGEN=(5, EV4, P), DYNPU=YES, ISTATUS=ACTIVE
              ***********************
* LOCAL VRN
***************************
TUGVL01 GROUP DIAL=YES, CALL=INOUT, VNNAME=NETNORTH.LVRN,
                                                             X
            AUTOGEN=(5,LV01,P),DYNPU=YES,VNTYPE=LOCAL,
                                                            X
            HOSTNAME=TUVIPA2.AREA51.SVT390.COM,
            ISTATUS=INACTIVE, TGP=V002, CAPACITY=100M
* GLOBAL VRN
***************************
TUGVG01 GROUP DIAL=YES, CALL=INOUT, VNNAME=CROSSNET.GVRN,
            AUTOGEN=(5,GV01,P),DYNPU=YES,VNTYPE=GLOBAL,
                                                             X
                                                             X
            HOSTNAME=TUVIPA3.AREA51.SVT390.COM,
            ISTATUS=INACTIVE, TGP=V003
```

# Excerpt from Start List:

IPADDR=197.51.125.1,
NETID=NETNORTH,
NODETYPE=EN,
SSCPNAME=TURKEY,
TCPNAME=TCPSVT,
...

```
TOIP VBUILD TYPE=SWNET

****** TO HONDURAS

ETU2HO PU TGP=EEV4,TGN=4,NETID=NETNORTH, X

CPCP=YES,CPNAME=HONDURAS, X

PUTYPE=2,CAPACITY=24M

PTU2HO PATH GRPNM=TUGPEE,REDIAL=10,REDDELAY=120, X

IPADDR=197.51.153.1
```

#### Definitions at Honduras

```
HOXCAGN VBUILD TYPE=XCA
HOPORTGN PORT MEDIUM=HPRIP

*
HOGPEE GROUP DIAL=YES, CALL=INOUT,
AUTOGEN=(5,E,P), DYNPU=YES, ISTATUS=ACTIVE
```

```
TOIP
         VBUILD TYPE=SWNET
EHO2SL
         PU
                 TGP=EEV4, TGN=4, NETID=NETNORTH,
                                                                            X
                 CPCP=YES, CPNAME=SLOVAKIA,
                                                                            X
                 PUTYPE=2, CAPACITY=24M
PHO2SL
                 GRPNM=HOGPEE,
                                                                            X
         PATH
                 IPADDR=197.11.115.1
EHO2TU
         PU
                 TGP=EEV4, TGN=4, NETID=NETNORTH,
                                                                            X
                 CPCP=YES, CPNAME=TURKEY,
                 PUTYPE=2, CAPACITY=24M
PHO2TU
                 GRPNM=HOGPEE,
                                                                            X
         PATH
                 IPADDR=197.51.125.1
```

### Excerpt from Start List:

IPADDR=197.51.153.1,
NETID=NETNORTH,
NODETYPE=NN,
SSCPNAME=HONDURAS,
TCPNAME=TCPSVT

#### Definitions at Slovakia

```
SLXEE
       VBUILD TYPE=XCA
SLPORTGN PORT
              MEDIUM=HPRIP
SLGPEE
       GROUP DIAL=YES, CALL=INOUT,
                                                              X
              AUTOGEN=(5,E,P), DYNPU=YES, ISTATUS=ACTIVE
* LOCAL VRN
*************************
SLGVL01 GROUP DIAL=YES, CALL=INOUT, VNNAME=NETNORTH.LVRN,
                                                              X
              AUTOGEN=(5,LV01,P),DYNPU=YES,VNTYPE=LOCAL,
                                                              X
              HOSTNAME=SLVIPA1, ISTATUS=INACTIVE, TGP=V002,
              CAPACITY=100M
* GLOBAL VRN
***************************
SLGVG01 GROUP DIAL=YES, CALL=INOUT, VNNAME=CROSSNET.GVRN,
                                                              X
              AUTOGEN=(5,GV01,P),DYNPU=YES,VNTYPE=GLOBAL,
                                                              X
              HOSTNAME=SLVIPA1, ISTATUS=INACTIVE, TGP=V004,
                                                              X
              CAPACITY=100M
```

## Excerpt from Start List:

BN=YES,
IPADDR=197.11.115.1,
NETID=NETNORTH,
NODETYPE=NN,
SSCPNAME=SLOVAKIA,
TCPNAME=TCPSVT,

```
TOIP
         VBUILD TYPE=SWNET
ESL2RO
         PU
                 TGP=EEV4, TGN=4, NETID=NETSOUTH,
                                                                            X
                 CPCP=YES, CPNAME=ROMANIA,
                 PUTYPE=2, CAPACITY=24M
PSL2RO
                 GRPNM=SLGPEE,
                                                                            X
         PATH
                 HOSTNAME=ROVIPA1
ESL2HO
                 TGP=EEV4, TGN=4, NETID=NETNORTH,
                                                                            X
                 CPCP=YES, CPNAME=HONDURAS,
                 PUTYPE=2, CAPACITY=24M
PSL2HO
         PATH
                 GRPNM=SLGPEE,
                                                                            X
                 IPADDR=197.51.153.1
```

#### Definitions at Romania

```
TOIP
         VBUILD TYPE=SWNET
ERO2SL
                 TGP=EEV4, TGN=4, NETID=NETNORTH,
         PU
                                                                            X
                                                                            X
                 CPCP=YES, CPNAME=SLOVAKIA,
                 PUTYPE=2, CAPACITY=24M
PRO2SL
         PATH
                 GRPNM=ROGPEE,
                                                                            X
                 HOSTNAME=SLVIPA1
ERO2BR
         PU
                 TGP=EEV4, TGN=4, NETID=NETSOUTH,
                 CPCP=YES, CPNAME=BRAZIL,
                 PUTYPE=2, CAPACITY=24M
PRO2BR
                 GRPNM=ROGPEE,
                                                                            X
         PATH
                 IPADDR=197.51.155.1
```

# Excerpt from Start List: ... BN=YES, IPADDR=197.11.116.1, NETID=NETSOUTH,

SSCPNAME=ROMANIA, TCPNAME=TCPSVT,

. . .

NODETYPE=NN,

## Turkey: Initialization

#### Starting VTAM

```
IST020I VTAM INITIALIZATION COMPLETE FOR CSV1R8
                                                                                        NFTNORTH
IST1348I VTAM STARTED AS MIGRATION DATA HOST
                          TYPE = XCA MAJOR NODE
IST1132 TUSEEI IS ACTIVE
                           .
TYPE = SW SNA MAJ NODE
EZZ4313I INITIALIZATION COMPLETE FOR DEVICE IUTSAMEH
EZZ4324I CONNECTION TO 197.51.125.1 ACTIVE FOR
IST1685I TCP/IP JOB NAME = TCPSVT
IST1680I LOCAL IP ADDRESS 197.51.125.1
                                                                                           FF XCA and switched
D NET, EE, LIST=DETAIL
IST097I DISPLAY ACCEPTED
                                                                                            major nodes activated
IST350I DISPLAY TYPE = EE
IST2000I ENTERPRISE EXTENDER GENERAL INFORMATION
                                                                                            from config list
IST1685I TCP/IP JOB NAME = TCPSVT
IST2003I ENTERPRISE EXTENDER XCA MAJOR NODE NAME = TUXEEI
IST2004I LIVTIME = (10,0)
                             SRQTIME =
                                         15 SRQRETRY =
IST2005I IPRESOLV =
IST2231I CURRENT HPR CLOCK RATE = STANDARD
IST2006I PORT PRIORITY = SIGNAL
                                   NETWORK
                                               HIGH
                                                      MEDIUM
                                                                 T<sub>1</sub>OW
                                                               12004
IST2008I IPPORT NUMBER =
                        12000
                                     12001
                                              12002
                                                       12003
                                                                                            No FF connections
                                                                                            active yet
IST1680I LOCAL IP ADDRESS 197.51.125.1
IST2009I RTP PIPES =
                                    LU-LU SESSIONS
IST2010I INOPS DUE TO SRORETRY EXPIRATION
IST2013I AVAILABLE LINES FOR PREDEFINED EE CONNECTIONS
IST2014I ACTIVE PREDEFINED EE CONNECTIONS
IST2015I ACTIVE LOCAL VRN EE CONNECTIONS
IST2016I ACTIVE GLOBAL VRN EE CONNECTIONS
IST2017I TOTAL RTP PIPES =
                                         LU-LU SESSIONS =
IST2018I TOTAL ACTIVE PREDEFINED EE CONNECTIONS
IST2019I TOTAL ACTIVE LOCAL VRN EE CONNECTIONS
IST2020I TOTAL ACTIVE GLOBAL VRN EE CONNECTIONS
IST2021I TOTAL ACTIVE EE CONNECTIONS
```

© Copyright International Business Machines Corporation 2011. All rights reserved.

## Turkey: Connectivity Test

Verify that EE is possible to Honduras (Turkey's NNS)

```
NFTNORTH
D NET, EEDIAG, TEST=YES, IPADDR=(197.51.125.1, 197.51.153.1)
IST097I DISPLAY ACCEPTED
IST350I DISPLAY TYPE = EEDIAG
IST2119I ENTERPRISE EXTENDER DISPLAY CORRELATOR: EE000006
                                                                                          Honduras
IST2067I EEDIAG DISPLAY ISSUED ON 07/05/07 AT 10:18:54
IST1680I LOCAL IP ADDRESS 197.51.125.1
IST1680I REMOTE IP ADDRESS 197.51.153.1
IST2023I CONNECTED TO LINE EV4001
IST2126I CONNECTIVITY TEST IN PROGRESS
IST314I END
                                                                                                   LDLC Probe
IST350I DISPLAY TYPE = EEDIAG
IST21301 ENTERPRISE EXTENDER CONNECTIVITY TEST INFORMATION
IST2119I ENTERPRISE EXTENDER DISPLAY CORRELATOR: EE000006
                                                                                            Turkey
IST21311 EEDIAG DISPLAY COMPLETED ON 07/05/07 AT 10:19:04
IST2132I LDLC PROBE VERSIONS: VTAM = V1
IST1680I LOCAL IP ADDRESS 197.51.125.1
IST1680I REMOTE IP ADDRESS 197.51.153.1
                                                                                        All five EE ports
IST2133I INTFNAME: LMTU2ME56
                                          INTFTYPE: MPCPTP
                                                                                        tested
IST2134I
          CONNECTIVITY SUCCESSFUL
                                                         PORT: 12000
IST2137I
            2 197.51.153.1
                                           RTT:
IST2134I CONNECTIVITY SUCCESSFUL
                                                         PORT: 12001
IST2137I
         2 197.51.153.1
                                           RTT:
                                                         PORT: 12002
IST2134I
         CONNECTIVITY SUCCESSFUL
IST2137I 2 197.51.153.1
                                           RTT:
IST2134I CONNECTIVITY SUCCESSFUL
                                                         PORT: 12003
                                                                                        Round-Trip Time
TST2137T
            2 197.51.153.1
                                           RTT:
TST2134T
         CONNECTIVITY SUCCESSFUL
                                                         PORT: 12004
             2 197.51.153.1
IST2137I
                                           RTT:
IST2139I CONNECTIVITY TEST RESULTS DISPLAYED FOR 1 INTERFACES
IST314I END
```

## Turkey: Establish NNS

#### Activate Connection from Turkey to Honduras

| V NET, DIAL, ID=ETU2HO  IST097I VARY ACCEPTED  IST2180I DYNLU = YES FOR NETNORTH. HONDURAS SET FROM ETU2HO  IST590I CONNECTOUT ESTABLISHED FOR PU ETU2HO ON LINE EV4001  IST1086I APPN CONNECTION FOR NETNORTH. HONDURAS IS ACTIVE - TGN = 4  IST241I VARY DIAL COMMAND COMPLETE FOR ETU2HO                                                         | NETNORTH  Honduras                |
|----------------------------------------------------------------------------------------------------|-----------------------------------|
| IST1488I ACTIVATION OF RTP CNR00001 AS ACTIVE TO NETNORTH.HONDURAS IST1096I CP-CP SESSIONS WITH NETNORTH.HONDURAS ACTIVATED                                                                                                    | <b>A</b>                          |
| D NET, EE, LIST=DETAIL  IST097I DISPLAY ACCEPTED  IST350I DISPLAY TYPE = EE  IST2000I ENTERPRISE EXTENDER GENERAL INFORMATION  IST1685I TCP/IP JOB NAME = TCPSVT  IST2003I ENTERPRISE EXTENDER XCA MAJOR NODE NAME = TUXEEI  IST2004I LIVTIME = (10,0) SRQTIME = 15 SRQRETRY = 3  IST2005I IPRESOLV = 0  IST2231I CURRENT HPR CLOCK RATE = STANDARD | Turkey                            |
| IST924I                                                                                                    | Conwinner & conloser              |
| IST2006I PORT PRIORITY = SIGNAL NETWORK HIGH MEDIUM LOW  IST2008I IPPORT NUMBER = 12000 12001 12002 12003 12004  IST2008I IPTOS VALUE = C0 C0 80 40 20  IST924I                                                                                                    | CP-CP sessions                    |
| IST1680I LOCAL IP ADDRESS 197.51.125.1                                                                                                    |                                   |
| IST2009I RTP PIPES = 1 ← LU-LU SESSIONS = 2                                                                                                    | CPSVCMG (CP-CP)                   |
| IST2010I INOPS DUE TO SRORETRI EXPIRATION = 0  IST2013I AVAILABLE LINES FOR PREDEFINED EE CONNECTIONS = 4                                                                                                    | — DTD nine                        |
| IST2014I ACTIVE PREDEFINED EE CONNECTIONS = 1                                                                                                    | RTP pipe                          |
| IST2015I ACTIVE LOCAL VRN EE CONNECTIONS = 0                                                                                                    |                                   |
| IST2016I ACTIVE GLOBAL VRN EE CONNECTIONS = 0                                                                                                    |                                   |
| IST924I IST2017I TOTAL RTP PIPES = 1 LU-LU SESSIONS = 2 IST2018I TOTAL ACTIVE PREDEFINED EE CONNECTIONS = 1 IST2019I TOTAL ACTIVE LOCAL VRN EE CONNECTIONS = 0                                                                                                    | Four lines left for additional EE |
| IST2020I TOTAL ACTIVE GLOBAL VRN EE CONNECTIONS = 0                                                                                                    |                                   |
| IST2021I TOTAL ACTIVE EE CONNECTIONS = 1<br>IST314I END                                                                                                    | connections                       |

#### Turkey: LU-LU Session Active

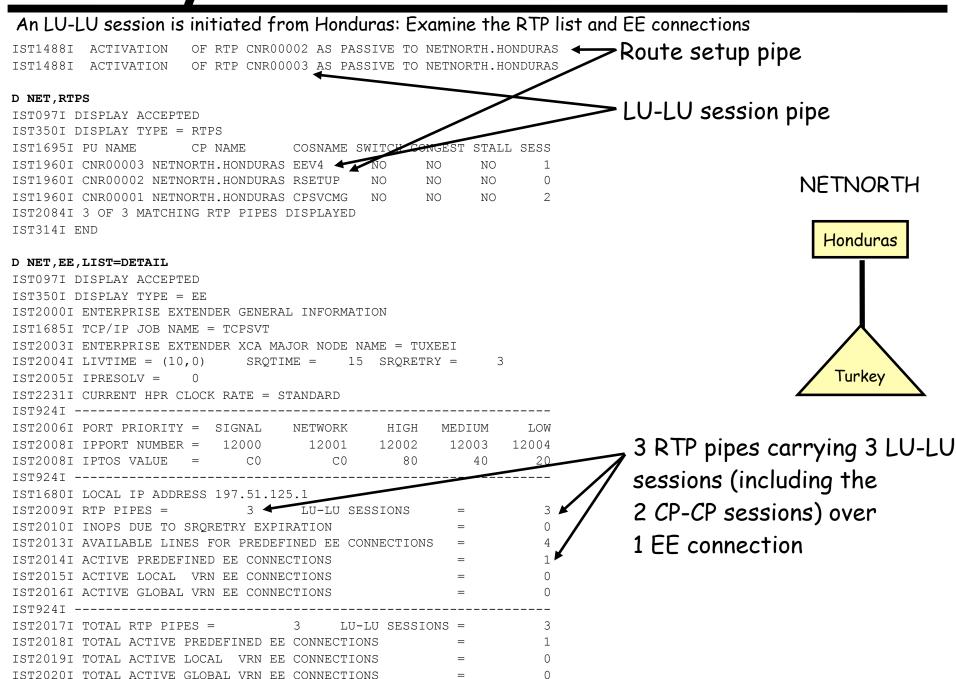

IST20211 TOTAL ACTIVE EE CONNECTIONS Copyright International Business Machines Corporation 2011. All rights reserved.

# Turkey: Examine RTP Pipe

#### Examine the RTP pipe for the LU-LU session to Honduras

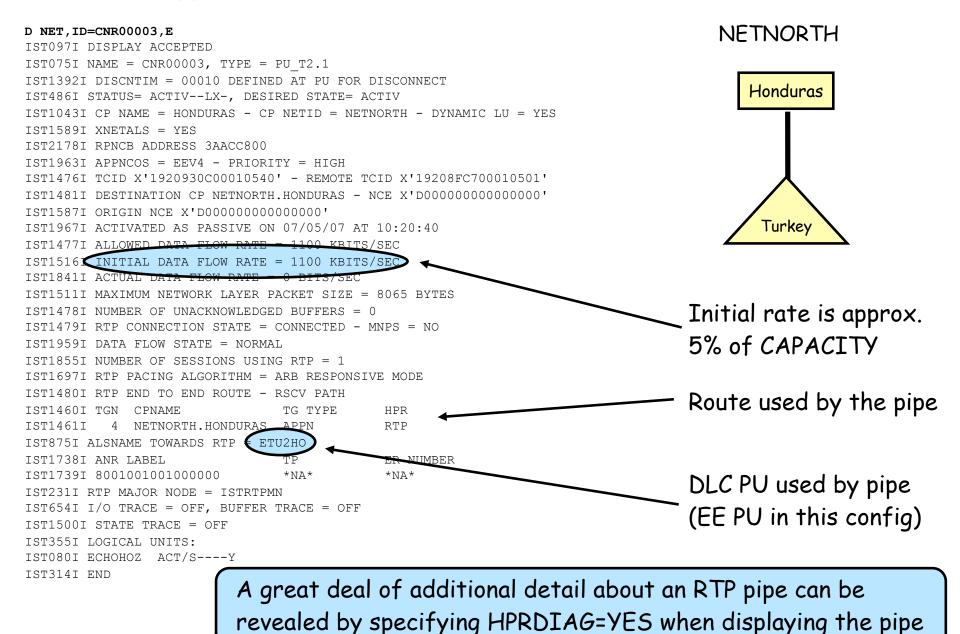

IBM

#### Honduras: Connect to Slovakia

#### Activate the Honduras to Slovakia connection

#### V NET, DIAL, ID=EHO2SL

IST097I VARY ACCEPTED

IST2180I DYNLU = YES FOR NETNORTH.SLOVAKIA SET FROM EHO2SL

IST590I CONNECTOUT ESTABLISHED FOR PU EHO2SL ON LINE E0000001

IST1086I APPN CONNECTION FOR NETNORTH.SLOVAKIA IS ACTIVE - TGN = 4

IST241I VARY DIAL COMMAND COMPLETE FOR EHO2SL

IST1488I ACTIVATION OF RTP CNR00003 AS PASSIVE TO NETNORTH.SLOVAKIA

IST1488I ACTIVATION OF RTP CNR00002 AS ACTIVE TO NETNORTH.SLOVAKIA

IST1096I CP-CP SESSIONS WITH NETNORTH.SLOVAKIA ACTIVATED

#### Verify Honduras' connections

#### D NET, TOPO, LIST=ALL, ID=HONDURAS

IST097I DISPLAY ACCEPTED IST350I DISPLAY TYPE = TOPOLOGY IST1295I CP NAME NODETYPE ROUTERES CONGESTION CP-CP WEIGHT IST1296I NETNORTH.HONDURAS NN NONE IST1579I IST1297I ICN/MDH CDSERVR RSN HPR IST1298I RTP IST1579I IST1223I NATIVE TIME LEFT LOCATE SIZE IST1224I NO YES 15 16K IST12991 TRANSMISSION GROUPS ORIGINATING AT CP NETNORTH.HONDURAS IST1357I IST1300I DESTINATION TGTYPE VALUE WEIGHT II NETNORTH. TURKEY OPER ENDPT Q11 NETNORTH.SLOVAKIA 4 OPER TNTERM

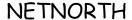

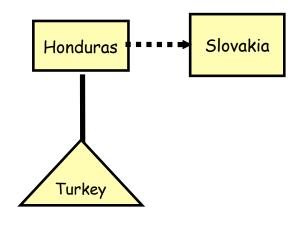

Honduras has an endpoint TG to Turkey and an intermediate routing TG to Slovakia

TST314T END

#### Honduras: Examine RTPs and EE

After starting an LU-LU session (not shown) to Slovakia, examine RTP pipes and EE connectivity

#### D NET, RTPS IST097I DISPLAY ACCEPTED IST350I DISPLAY TYPE = RTPS IST1695I PU NAME CP NAME COSNAME SWITCH CONGEST STALL SESS IST1960I CNR00007 NETNORTH.TURKEY EEV4 NO IST1960I CNR00006 NETNORTH.TURKEY RSETUP NO NO IST1960I CNR00005 NETNORTH.SLOVAKIA EEV4 NO IST1960I CNR00004 NETNORTH SLOVAKIA RSETUP NO IST19601 CNR00003 NETNORTH.SLOVAKIA CPSVCMG NO NO IST19691 CNR00002 NETNORTH.SLOVAKIA CPSVCMG NΟ NO IST1960I CNR00001 NETNORTH.TURKEY NO NO IST2084I 7 OF 7 MATCHING RTP PIPES DISPLAYED IST314I END D NET, EE, LIST=DETAIL IST097I DISPLAY ACCEPTED IST350I DISPLAY TYPE = EE IST20001 ENTERPRISE EXTENDER GENERAL INFORMATION IST1685I TCP/IP JOB NAME = TCPSVT IST2003I ENTERPRISE EXTENDER XCA MAJOR NODE NAME = HOXEEI IST2004I LIVTIME = (10,0)SRQTIME = 15 SRQRETRY = IST2005I IPRESOLV = IST2231I CURRENT HPR CLOCK RATE = STANDARD IST2006I PORT PRIORITY = SIGNAL HIGH MEDIUM NETWORK 12001 12002 12003 12004 IST2008I IPPORT NUMBER = IST2008I IPTOS VALUE IST1680I LOCAL IP ADDRESS 197.51.153.1 IST2009I RTP PIPES = 7 IST2010I INOPS DUE TO SRORETRY EXPIRATION IST2013I AVAILABLE LINES FOR PREDEFINED EE CONNECTIONS IST2014I ACTIVE PREDEFINED EE CONNECTIONS IST2015I ACTIVE LOCAL VRN EE CONNECTIONS IST2016I ACTIVE GLOBAL VRN EE CONNECTIONS IST2017I TOTAL RTP PIPES = LU-LU SESSIONS = IST2018I TOTAL ACTIVE PREDEFINED EE CONNECTIONS

IST2019I TOTAL ACTIVE LOCAL VRN EE CONNECTIONS IST2020I TOTAL ACTIVE GLOBAL VRN EE CONNECTIONS

NETNORTH

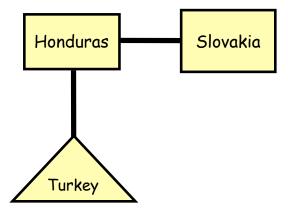

The conwinner & conloser CP-CP sessions to Slovakia are on different RTP pipes

#### Honduras: Examine EE Connection to Slovakia

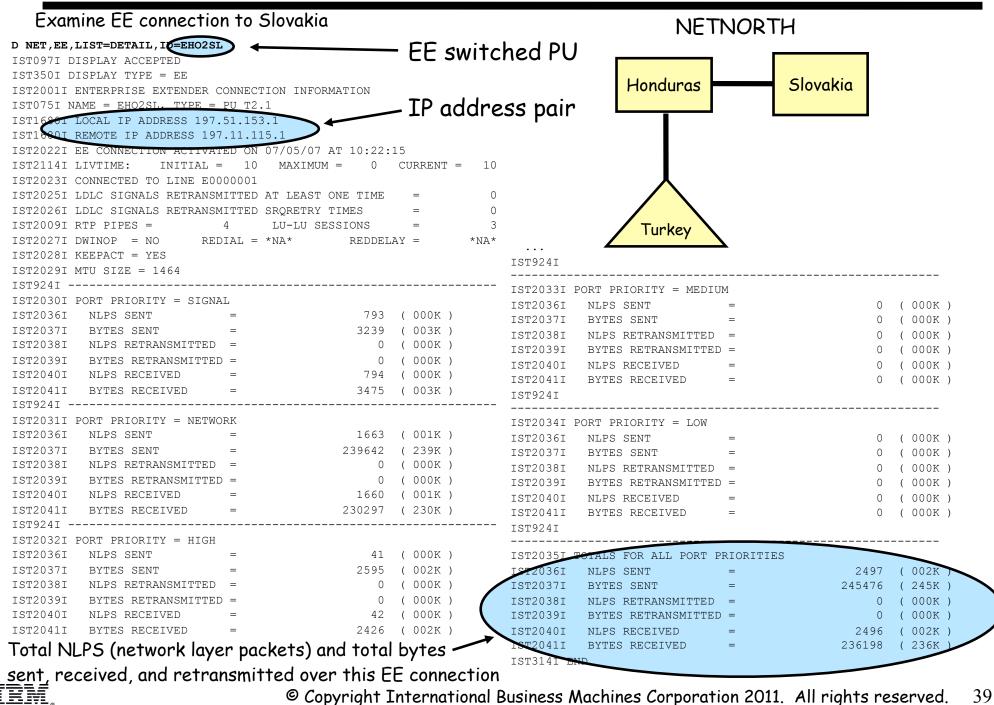

#### Romania: Connect to Slovakia

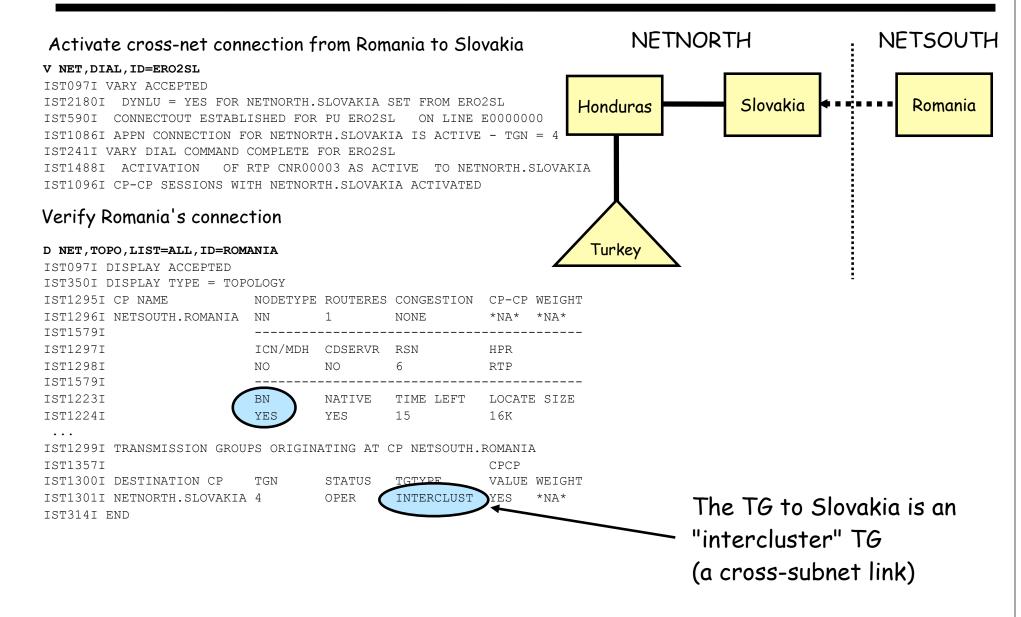

## Slovakia: Verify Connections

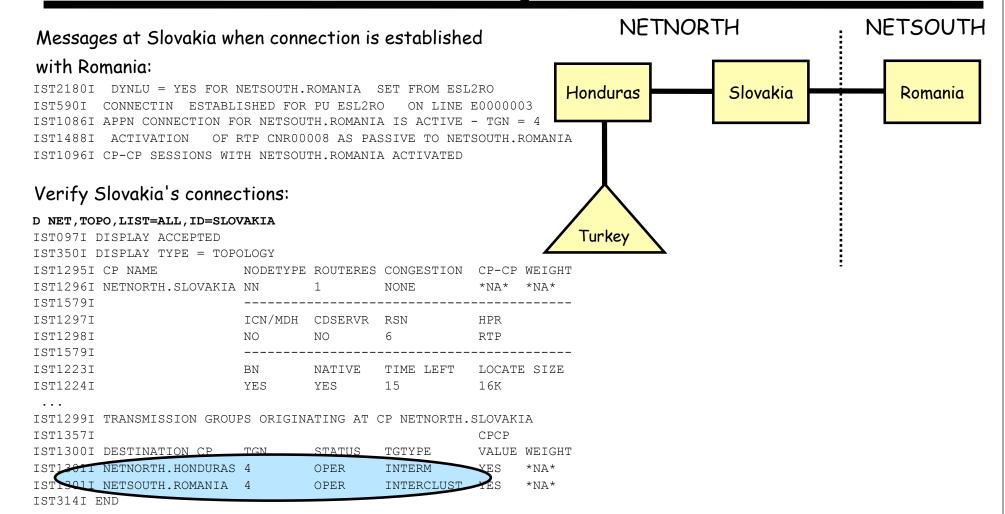

#### For More Information

| URL                                                                 | Content                                                                                |
|---------------------------------------------------------------------|----------------------------------------------------------------------------------------|
| http://www.twitter.com/IBM_Commserver                               | IBM Communications Server Twitter Feed                                                 |
| http://www.facebook.com/IBMCommserver facebook                      | IBM Communications Server Facebook Fan Page                                            |
| http://www.ibm.com/systems/z/                                       | IBM System z                                                                           |
| http://www.ibm.com/systems/z/hardware/networking/index.html         | IBM System z Networking                                                                |
| http://www.ibm.com/software/network/commserver/zos/                 | IBM z/OS Communications Server                                                         |
| http://www.ibm.com/software/network/commserver/z_lin/               | IBM Communications Server for Linux on zSeries                                         |
| http://www.ibm.com/software/network/ccl/                            | IBM Communication Controller for Linux on System z                                     |
| http://www.ibm.com/software/network/commserver/library              | IBM Communications Server Library - white papers, product documentation, etc.          |
| http://www.redbooks.ibm.com                                         | IBM Redbooks                                                                           |
| http://www.ibm.com/software/network/commserver/support              | IBM Communications Server Technical Support                                            |
| http://www.ibm.com/support/techdocs/                                | Technical Support Documentation (techdocs, flashes, presentations, white papers, etc.) |
| http://www.rfc-editor.org/rfcsearch.html                            | Request For Comments (RFCs)                                                            |
| http://publib.boulder.ibm.com/infocenter/ieduasst/stgv1r0/index.jsp | IBM Education Assistant                                                                |

#### Recommended Redbooks:

- •SG24-7359-00 Enterprise Extender Implementation Guide
- •SG24-7334-00 A Structured Approach to Modernizing the SNA Environment
- •SG24-5957-00 Migrating Subarea to an IP Infrastructure

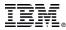